# Forward Rewrite Cloudlet

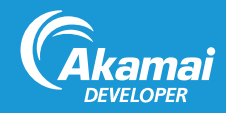

Forward Rewrite is a Cloudlet, a value-added application which complements Akamai's core delivery solutions to solve specific business challenges. Cloudlets bring a site's business logic closer to the end user by placing it on the edge of the content delivery platform.

The Forward Rewrite Cloudlet helps customers create human-readable and search engine optimization-friendly (SEO-friendly) URLs for dynamically-generated pages based on in-bound request information.

Forward Rewrite provides:

- Self-Service: An easy-to-use user interface (UI) and OPEN APIs that provide self-service capabilities.
- Flexible Rule Creation: Using either the Cloudlets Policy Manager or the OPEN API, you can create rewrite rules that meet your business needs.
- Faster Propagation Times: The Cloudlets Policy Manager allows you to make changes to your configurations on the fly and then propagate those changes quickly.

## How Forward Rewrite Works

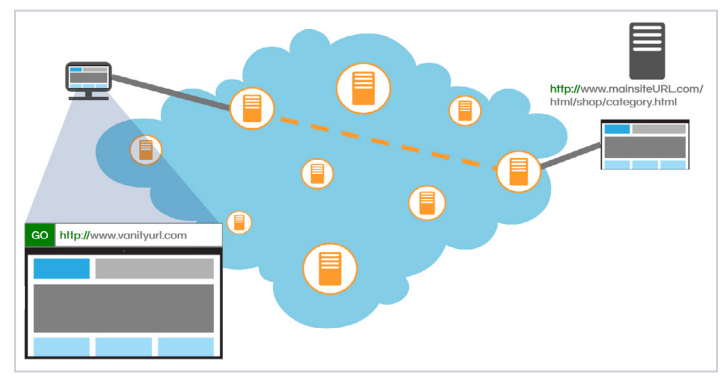

This diagram shows how Forward Rewrite works.

Based on the rules set up, Akamai rewrites the requested URL and returns a different asset from an alternate origin. The rewrite is not visible to the visitor: the URL shown to the visitor stays the same.

## Forward Rewrite Configuration Overview

Once Forward Rewrite is added to your contract, you have to complete these tasks:

- 1. If using Cloudlets Origins with this Cloudlet, set them up in Property Manager. (See the *Forward Rewrite User Guide* for more information about Cloudlets Origins.)
- 1. In the Cloudlets Policy Manager, configure a Phased Release policy and rules, then activate the policy version. (See the *Cloudlets Quick Reference* for activation information.)
- 2. In Property Manager, select the appropriate property, set up the Phased Release behavior, and then activate the property.

### Creating a Policy for Forward Rewrite

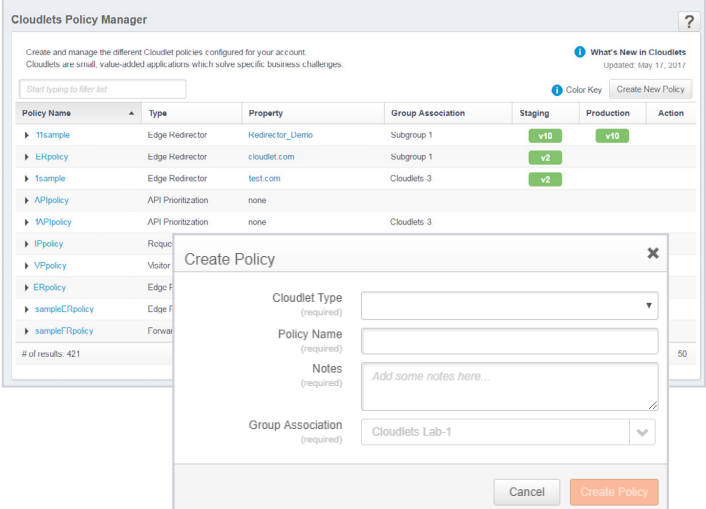

- To create a policy for API Prioritization:
- 1. From the Luna Control Center, select Configure > Cloudlets > Cloudlets Policy Manager.
- 2. Select Create New Policy.
- 3. Complete the following fields:

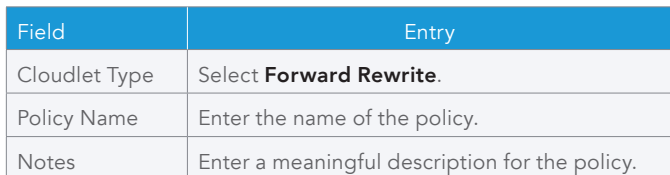

4. Click Create Policy. The Policy Details page displays for new policy.

Note: You can create multiple versions of a policy to meet different business needs.

# Configuring Rules for Forward Rewrite

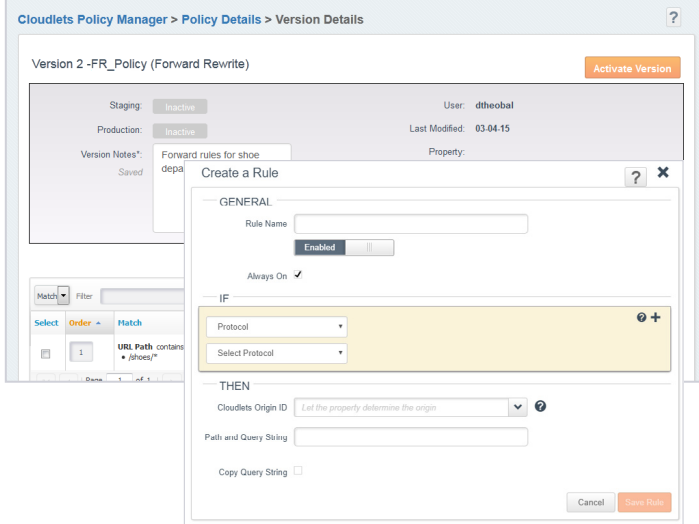

To configure rules for Forward Rewrite:

- 1. From the Luna Control Center, select Configure > Cloudlets > Cloudlets Policy Manager.
- 2. Click the name of the policy you want to add a rule to.
- 3. Click the policy version number you are adding rules to.
- 4. Select Add Rule.
- 5. Complete the following fields:

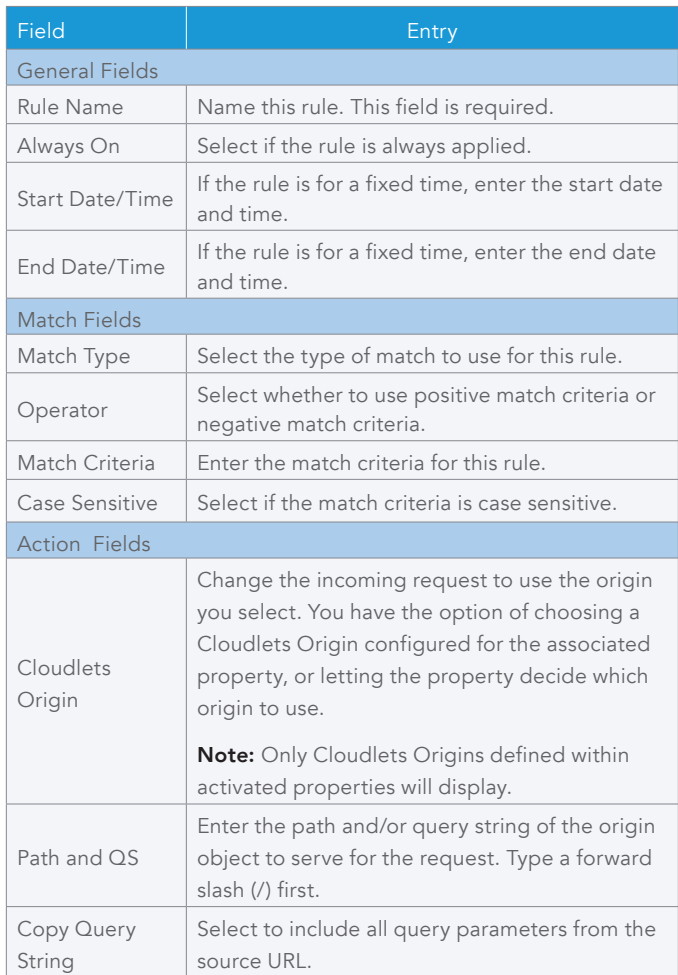

6. Click Save Rule once all changes are complete, then click Save Changes on the rule manager page.

#### Enabling Forward Rewrite in Property Manager

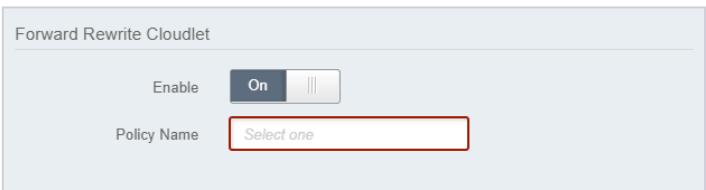

To enable Audience Segmentation in Property Manager:

- 1. From the Luna Control Center, select Configure  $\blacktriangleright$ Manage Properties (under Property Manager).
- 1. Navigate to the property you will be adding Forward Rewrite to.
- 3. Open the version of the property configuration, then select the default rule you want to add Forward Rewrite to.
- 4. Click Add Behavior, then select Forward Rewrite.
- 5. Set **Enable** to **On** and specify the appropriate policy in the Policy Name field.
- 6. Save your changes to the rule, then activate the newly-updated property.

#### Using Regular Expressions with Forward Rewrite

For Forward Rewrite you can use regular expressions (regex) to match on the fully qualified incoming request URL, and use regex capture groups to form the redirect URL.

The regex can be up to 256 characters to match on the inbound URL, excluding the port. Substitution patterns use the backslash character (**"\"**) followed by a number to refer to the capture groups. For example, **\1** is the first capture group, **\2** is the second, etc.

Note: Cloudlets supports the RE2 regex library. See **https://github.com/ google/re2/wiki/Syntax** for more information.

If you want to set up a rule for forwarding both HTTP and HTTPS traffic from the same inbound URL to a different outbound URL, you might set it up in the Cloudlets Policy Manager so that the Regular Expression value is **(?:http|https)://(?:[A-z0-9|\.]\*)/(.\*)** and the Redirect URL (substitution pattern) value is /\1&extra\_param=bar. When this rule is activated, all requests to

**http://www.example.com/path1/path2/home.html?query=foo** would retrieve content from

**http://www.example.com/path1/path2/home. html?query=foo&extra\_param=bar** without changing the URL.

©2017 Akamai Technologies, Inc. All Rights Reserved. Reproduction in whole or in part in any form or medium without express written permission is prohibited. Akamai and the Akamai wave logo are registered trademarks. Other trademarks contained herein are the property of their respective owners. Akamai believes that the information in this publication is accurate as of its publication date; such information is subject to change without notice. Published 10/17.